## **The OfficeWriter Designer for Word**

## **Default OfficeWriter Designer for Word**

You will find the OfficeWriter Designer toolbar on the Word ribbon, under **OfficeWriter Designer**.

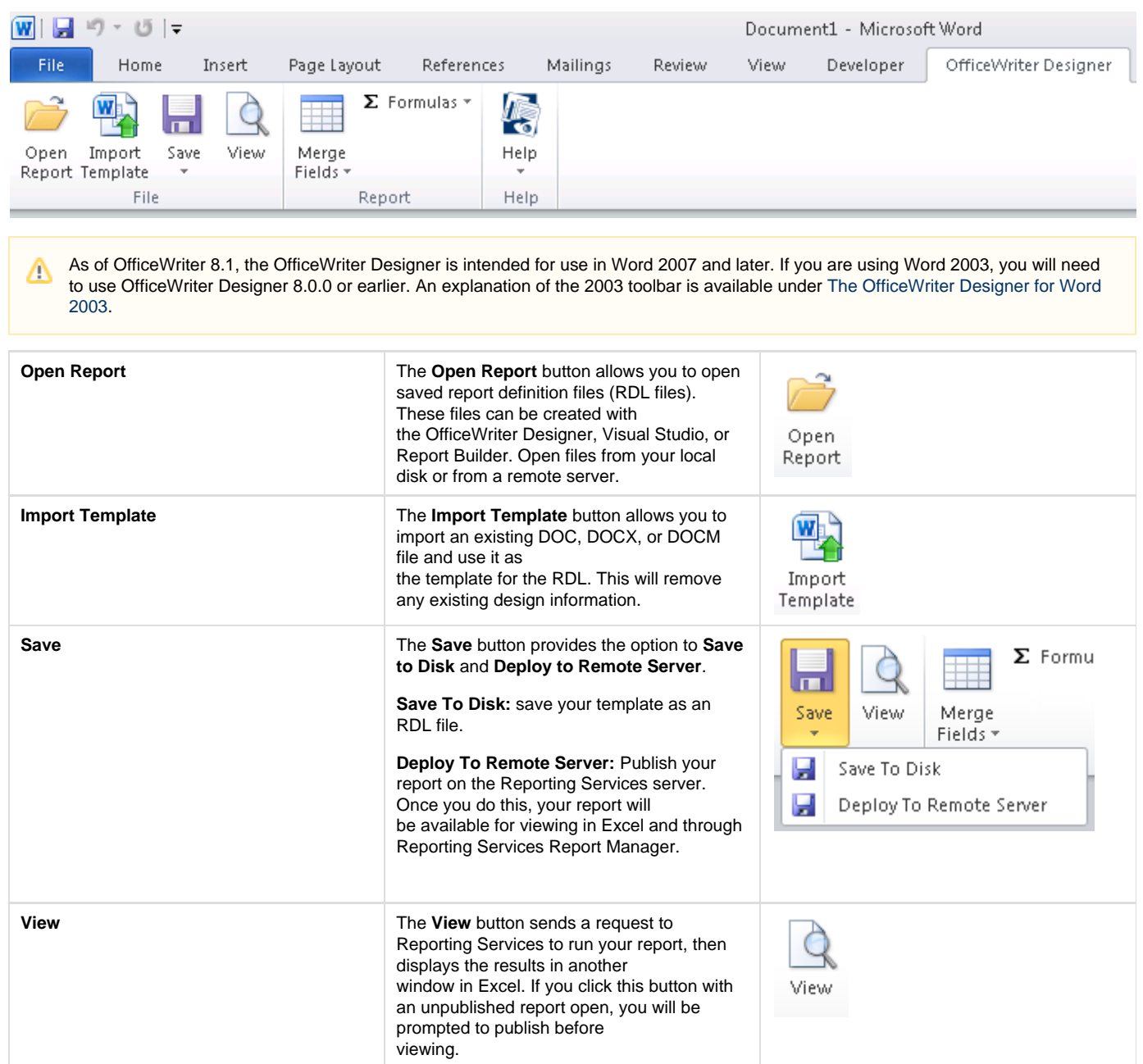

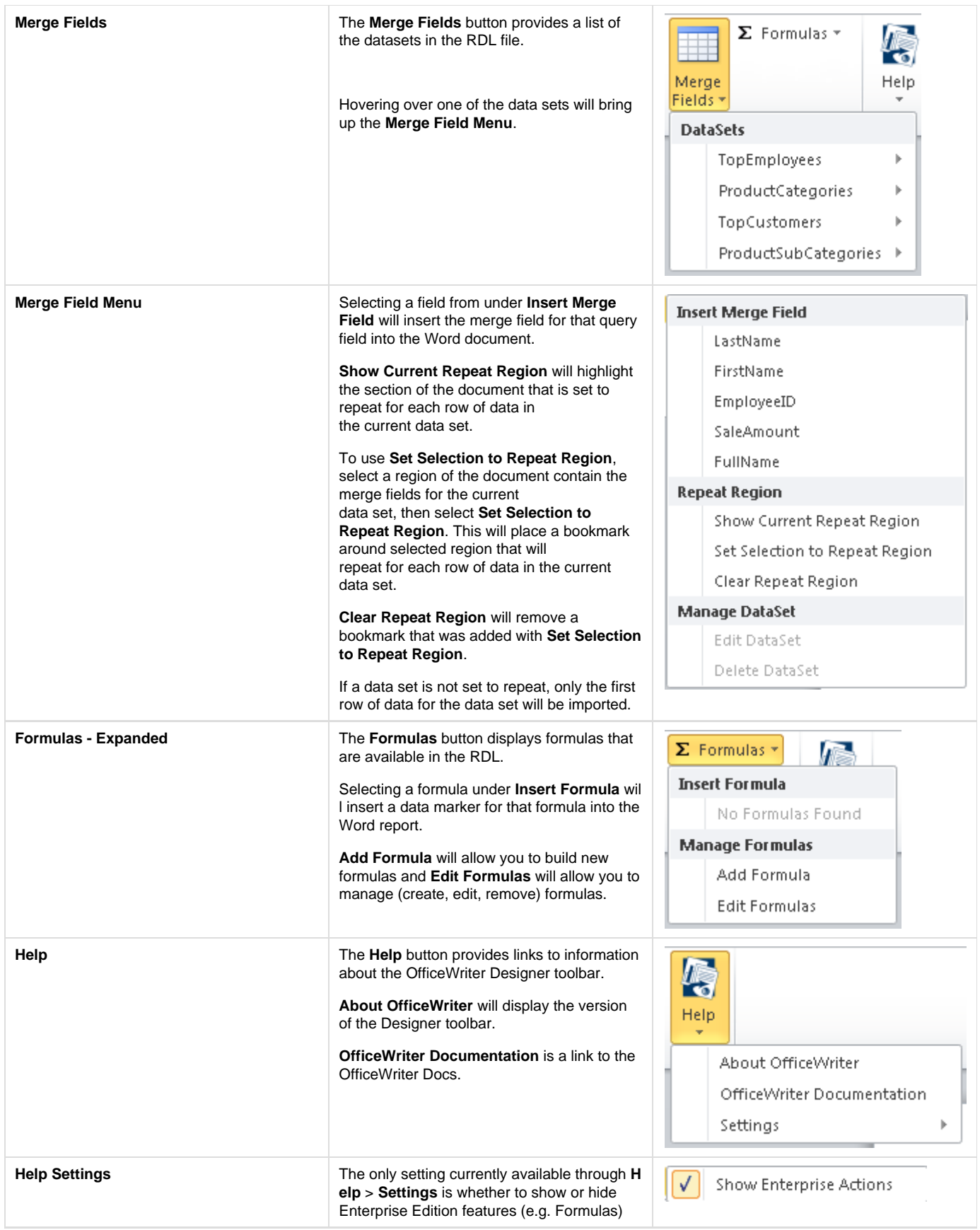

## **MS Query enabled functions**

By default, Ms Query functions in the OfficeWriter Designer toolbar are disabled. Instructions for enabling MS Query are available in [Using MS](https://wiki.softartisans.com/display/RS8/Using+MS+Query+in+Word+to+Design+Reports) [Query in Word to Design Reports.](https://wiki.softartisans.com/display/RS8/Using+MS+Query+in+Word+to+Design+Reports)

These functions will be greyed out if the open report was designed in Visual Studio or Report Builder, rather than the OfficeWriter Designer.

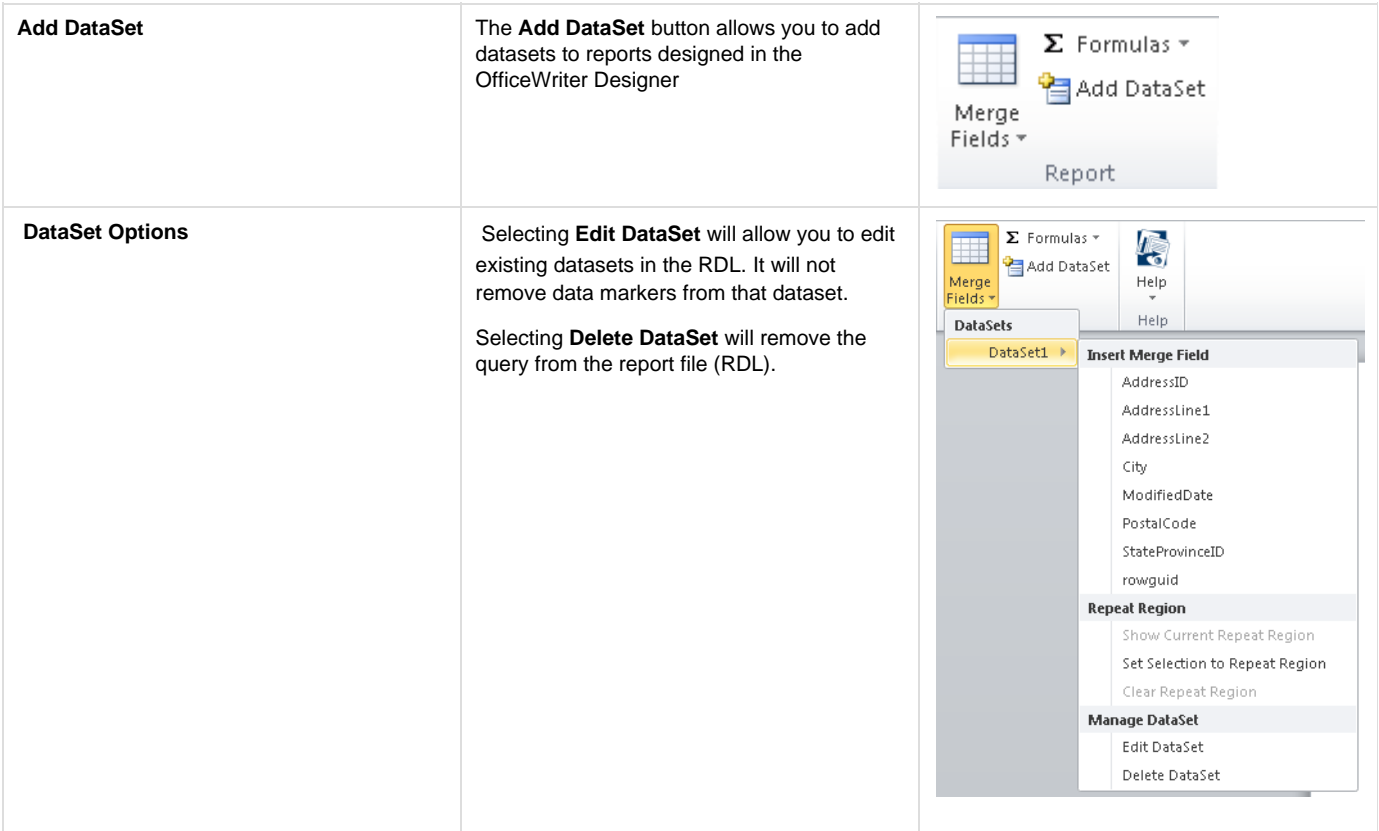